# MS365 Outlook Overview

www.profburnett.com Master a Skill / Learn for Life

1445 5 20 55 636 2 56 B 2

<del>09855</del>8642111 584<del>7 556 00</del>00.

### Outline

- Top 10 Tips & Tricks
- Organize Your Inbox
- Managing Incoming Messages
- Send & Reply to Messages
- Stay on Task
- Tips & Tricks for Calendars
- Tips for Working with Contacts
- More Tips & Tricks
- Review

## **Top 10 Tips & Tricks**

- Find Contacts in Seconds
- View Outlook in Multiple Windows
- A People to Favorites
- Flag Messages for To-Do List
- Create new items with drop-n-drag
- Listen to your Emails
- Create Groups
- Extend Outlook with AddIns

1/17/2022

**Exercise Files: None** 

### **Organize Your Inbox**

- View Your Inbox Your Way
- View by Conversation
- Work with Folders and subfolders
- Delete Old Messages
- Archive Messages

### **Managing Incoming Messages**

- Speed read you email
- Use Quick Steps
- Color Code important messages
- Automate Rules for incoming messages
- Make Use of Favorites
- Find an Email
- Use Search Folders

## Send & Reply to Messages

- Set your Default address book
- Skip Attachments with OneDrive Links
- Make great Use of Drafts Folder
- Add a hyperlink to an email
- Check and Address Accessibility issues
- Flag a message for the recipient

# **Stay on Task**

- Seven ways to create a new task
- View and Edit task lists
- Set Task Reminders

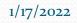

### **Tips & Tricks for Calendars**

- Display a custom range with a Date Navigator
- Assign Categories
- Reschedule Appointment and meetings
- Clone an Appointment
- Chane a Time Scale
- Show Three Time Zones
- Show Time Zones in an appointment or meeting

### **Tips for Working with Contacts**

- Add a Photo to a Contact
- Map a Contacts Address
- Share Contact with Colleagues
- Make Personal Contacts Private
- Create a Contact Group
- Connect to Contacts on LinkedIn
- Set up Outlook for Mail Merge with Word

### **More Tips & Tricks**

- Work Offline
- Customize the Folder Pane
- Customize the Quick Access Toolbar
- Reuse Frequently used Text with Quick Parts
- Reply Automatically with a specific message

#### Review

- Top 10 Tips & Tricks
- Organize Your Inbox
- Managing Incoming Messages
- Send & Reply to Messages
- Stay on Task
- Tips & Tricks for Calendars
- Tips for Working with Contacts
- More Tips & Tricks